#### POLITECNICO DI MILANO

Milano, May 2013

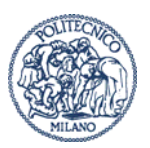

# **FisMat 2013 Admission to Politecnico di Milano residences Methods of payment**

**Bank transfer Credit Card**

### **1. Payment through Bank transfer**

The bank transfer must be carried out on Politecnico di Milano bank account – IBAN Code: IT34T0569601620000001600X69. For international payments use also the Swift Code POSO IT22. In the payment form write: "FisMat 2013 Accommodation - *guest's name and surname*".

To complete the reservation procedure, it is necessary to connect to Confirm Accommodation In the mask given below you must enter the following information:

- name of the person who paid
- amount paid
- date of bank transfer
- $\blacksquare$  the reason of the payment written in the bank transfer

• the CRO number, which is the identification number of the bank transfer (not compulsory). Furthermore it is necessary to attach the scan of the payment.<br> **EPOLITECNICO DI MILANO - Diritto allo studio - Residenze - Windows Internet Explorer fornito da Art** 

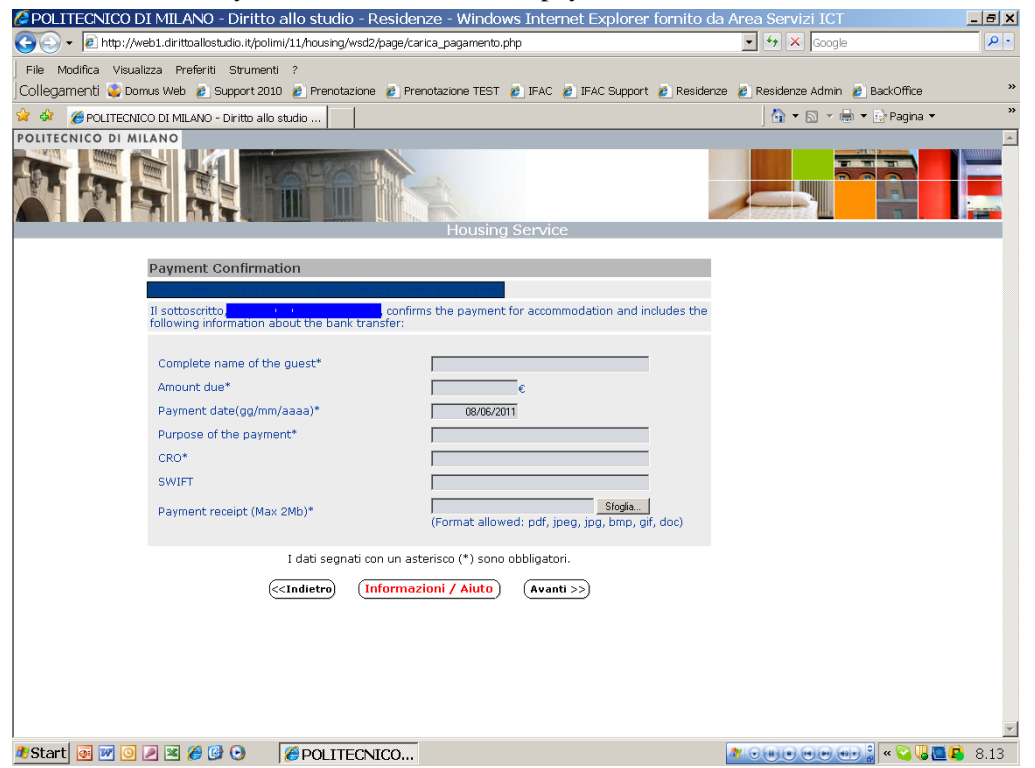

**Politecnico di Milano Area Servizi Residenziali** 

**Piazza Leonardo da Vinci, 32 20133 Milano Tel. 02 2399. Fax 02 2399. www.polimi.it Partita Iva: 04376620151 Codice fiscale: 80057930150** 

### **2. Payment by Credit Card**

In order to settle the payment by credit card, you should access the "ScrignoPagoFacile" website at the internet address www.scrignopagofacile.it.

Accepted credit cards: VISA, MasterCard, American Express and JCB circuits. The commissions that will be charged amount to 2% for American Express and to 1,20% for the other cards.

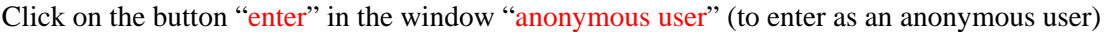

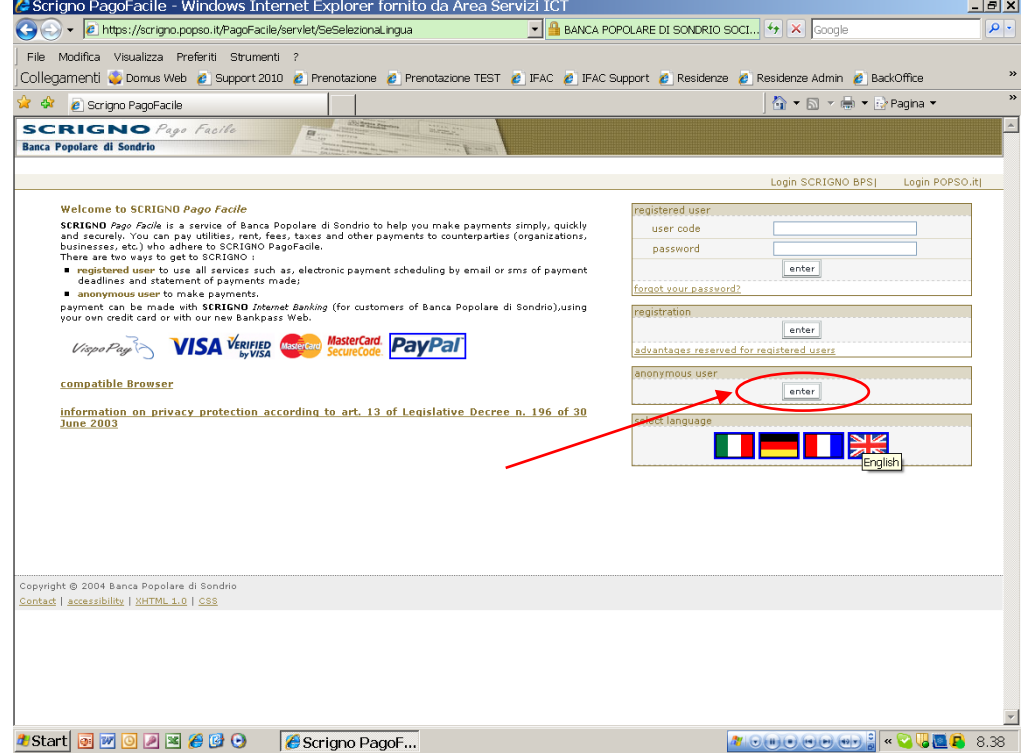

On the top of the page, click on the "unscheduled payment " function.

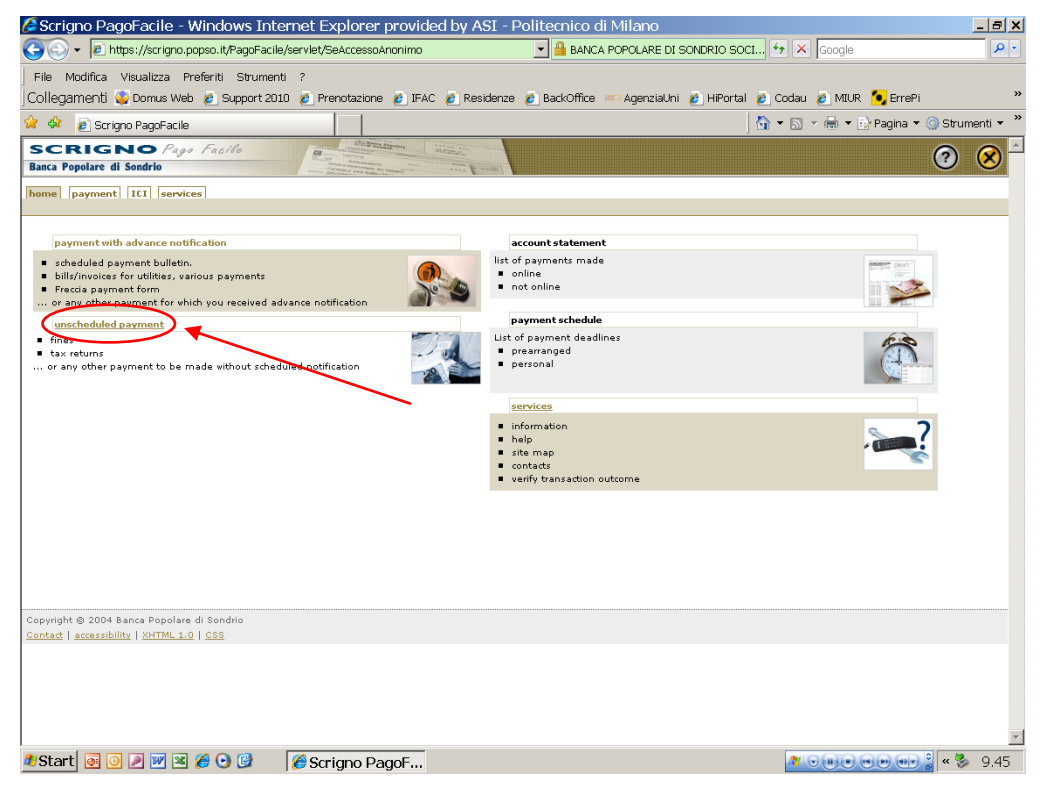

Then you have to indicate:

- the beneficiary: "Politecnico di Milano"
- the type of payment: "FisMat 2013 Accommodation"

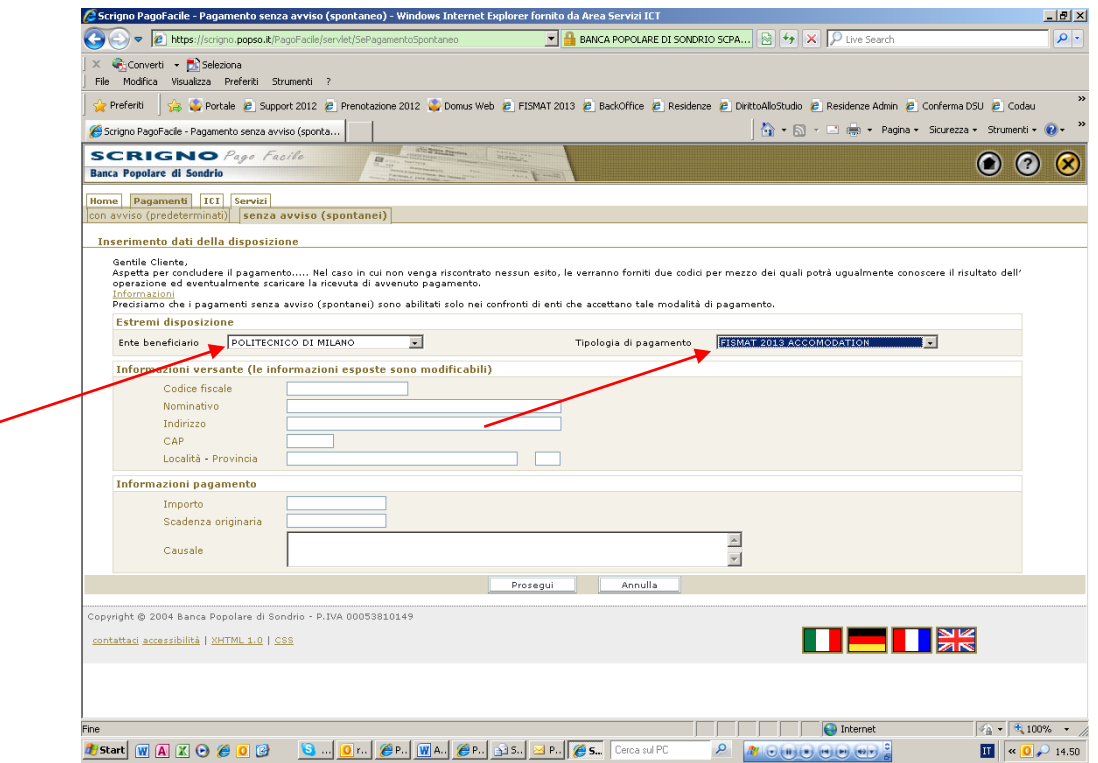

Then proceed with the following personal information, which are necessary to generate a receipt of payment:

- $\bullet$  tax identification number (not compulsory)
- name
- **address**
- **post code**
- town or city province

and the following information about payment:

- **amount** paid
- original deadline
- reason for payment: please write "FisMat 2013 Accommodation *guest's name and surname*" Pay attention: it is important to write in the reason for payment the name of the guest.

## POLITECNICO DI MILANO

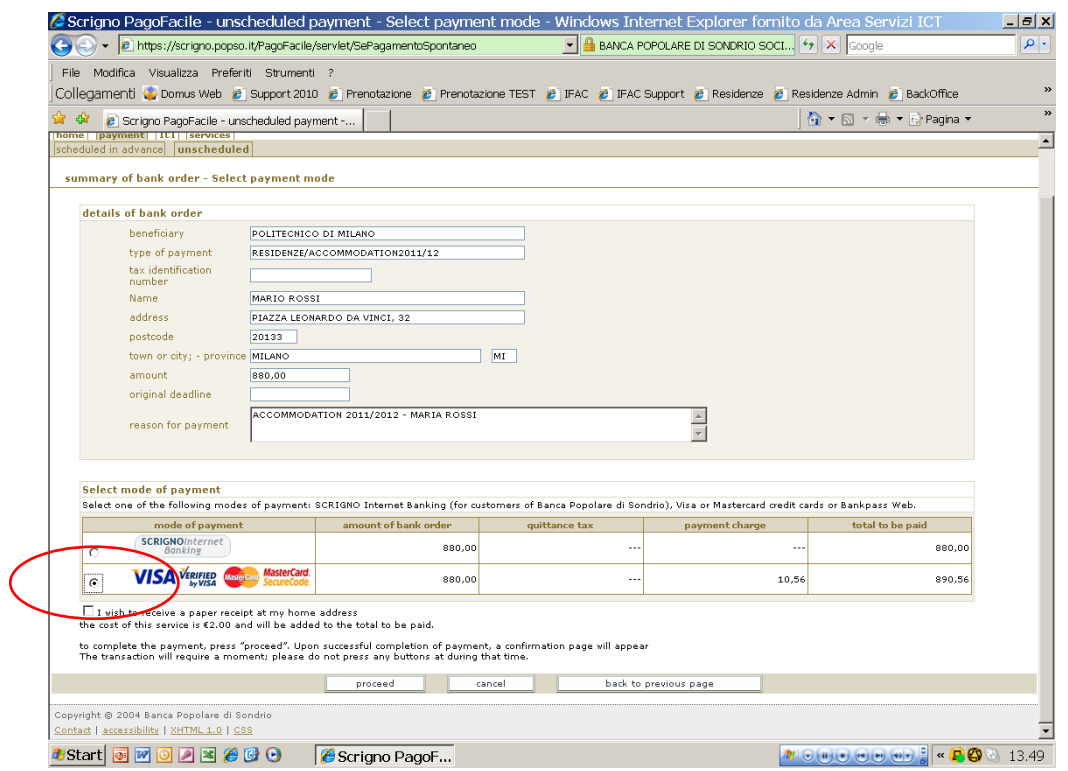

In the window "Select mode of payment" select the kind of payment and go on by clicking the button "Proceed".

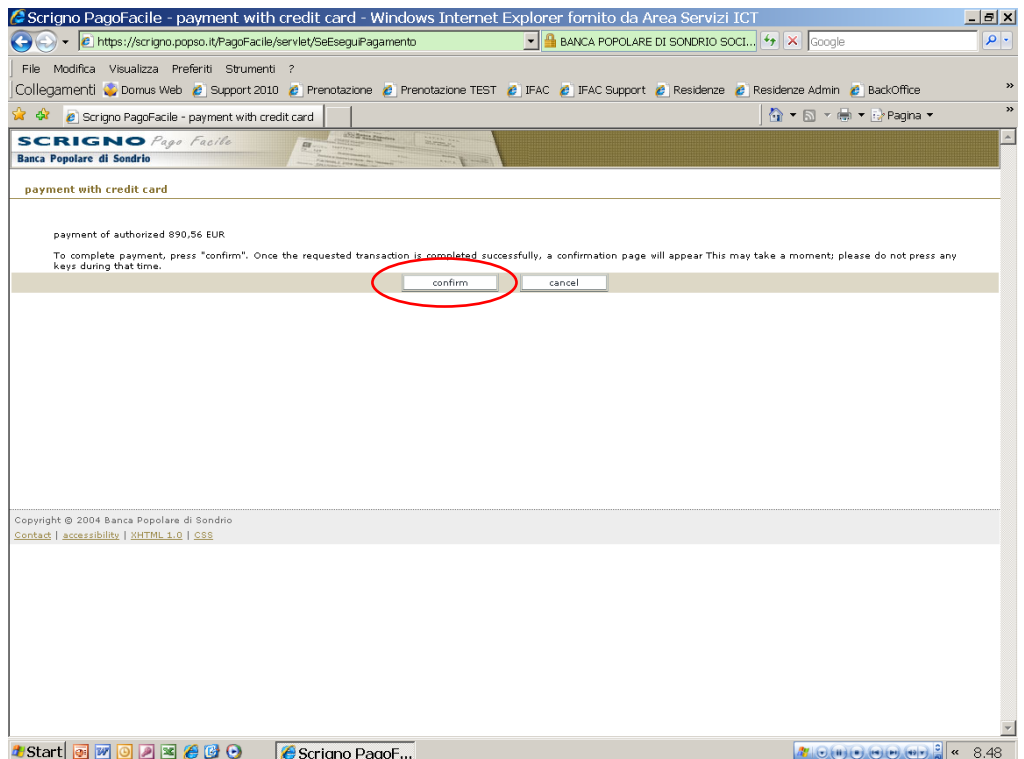

The following page shows the request of authorization of the payment. Click on the button "Confirm" to connect to the payment circuit. If you wish to cancel the operation select the option "Cancel".

Now it is necessary to enter your credit card number, security number and expiry date, as well as your e-mail address. To conclude, click on "Acquista-Buy".

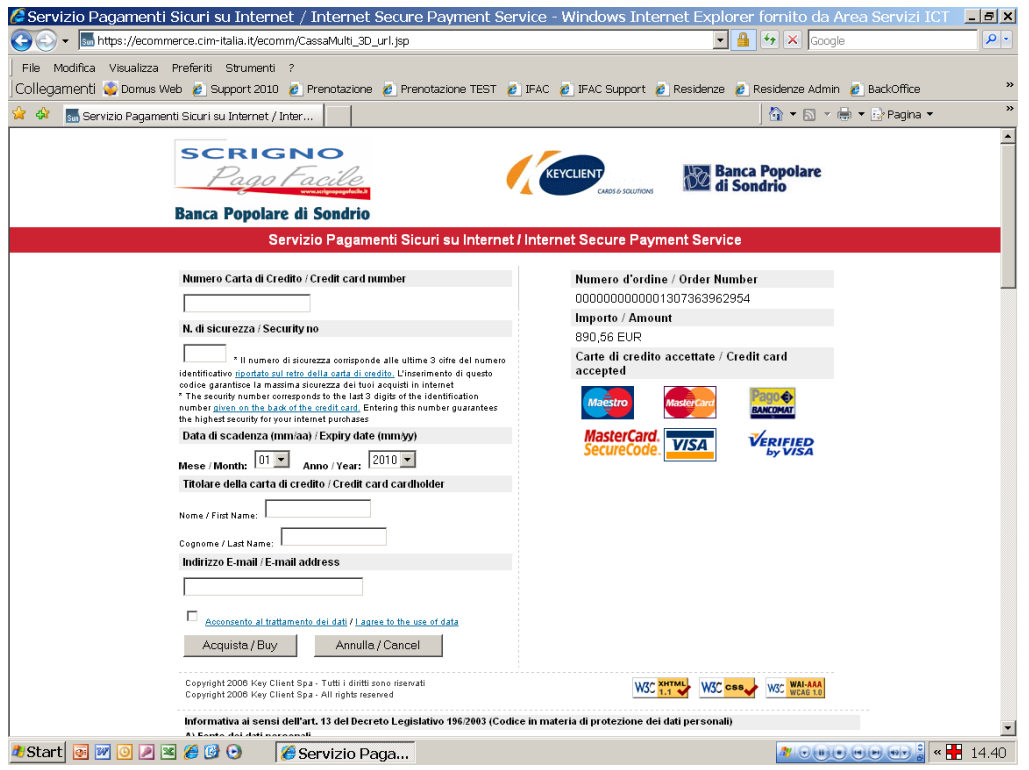